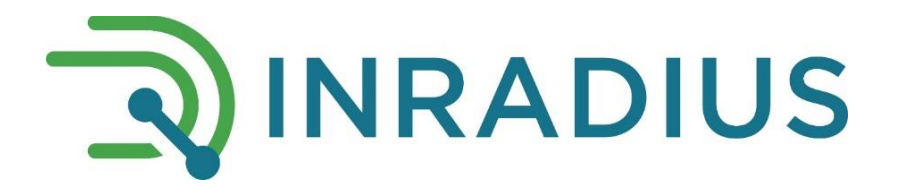

# **Датчик объема КПГ INRADIUS CNG**

Инструкция по монтажу и настройке

**Модели:** INRADIUS CNG 485 INRADIUS CNG 485-D

# **СОДЕРЖАНИЕ**

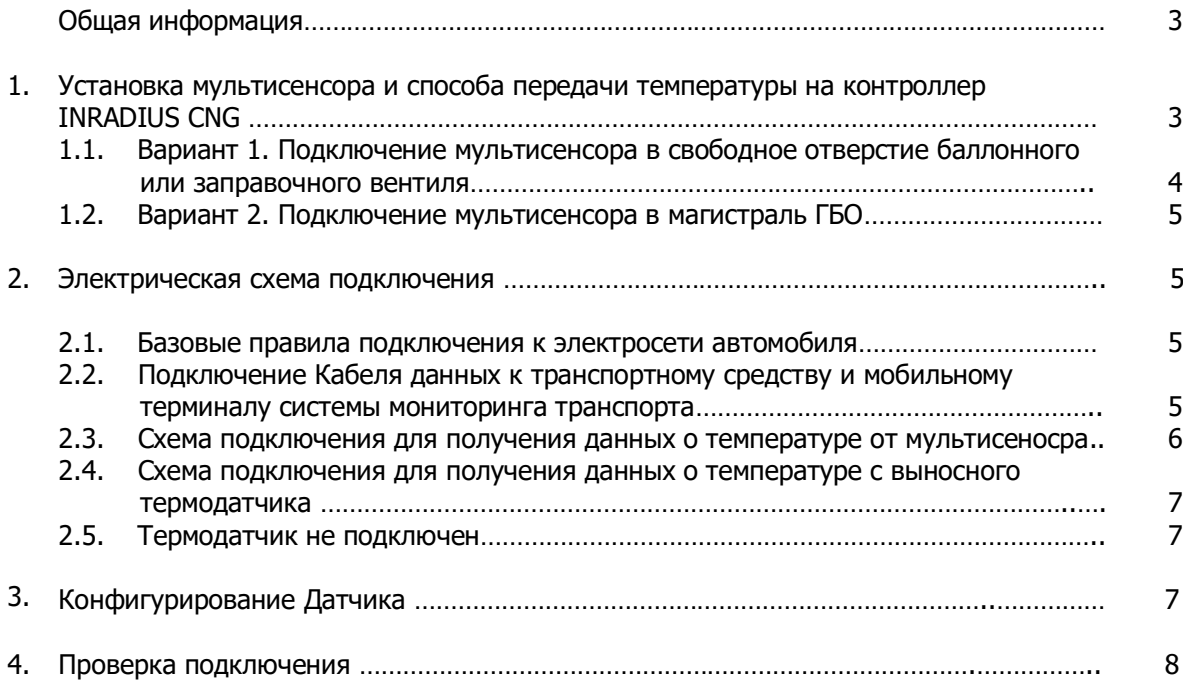

**КОМПЛЕКТАЦИЯ ДАТЧИКА ОБЪЕМА КПГ INRADIUS CNG** (состав может варьироваться в зависимости от модели Датчика).

- o Мультисенсор
- o Уплотнительная шайба для мультисенсора
- o Контроллер для обработки и передачи данных
- o Дисплей (в зависимости от модели)
- o Кабель дисплея (кабель для подключения дисплея)
- o Кабель мультисенсора (кабель для подключения мультисенсора к контроллеру)
- o Кабель данных
- o Предохранитель
- o Набор крепежные элементов

## **ДОПОЛНИТЕЛЬНЫЕ МОНТАЖНЫЕ ЭЛЕМЕНТЫ**

- o Адаптер RS-485–USB (для конфигурирования)
- o Монтажный комплект INRADIUS (манометрический тройник, болт-заглушка) или собственные соединительные элементы ГБО для метана
- o Труба стальная магистральная CNG необходимого диаметра (является расходным материалом в Специализированных сервисах ГБО) для установки в свободное отверстие баллонного вентиля
- o Труба гофрированная для защиты кабеля (рекомендуется)
- o Выносной термодатчик

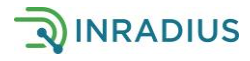

# **ВНИМАНИЕ!**

- Работы с ГБО должны проводиться сертифицированными специалистами Сервиса ГБО.
- Для установки понадобятся соединительные элементы ГБО оборудования. Вы можете использовать собственные элементы или приобрести Монтажный комплект INRADIUS. Для выбора манометрического тройника в составе Монтажного комплекта уточните диаметр магистральной трубки CNG:
	- тройник манометра для диаметра 6 мм- М14х1 G1/4;
	- тройник манометра для диаметра 8 мм- М12х1 G1/4.
- Перед началом установки убедитесь, что зажигание автомобиля выключено и вентили баллона(-ов) закрыты.
- Перед установкой мультисенсора необходимо убедиться, что рабочий диапазон давления ГБО находится в переделах диапазона измерений мультисенсора, то есть не превышает 25 Мпа (250 атм.).
- Монтаж необходимо производить только при отсутствии давления на участке монтажа.
- Усилие затягивания, прикладываемое к гайке штуцера мультисенсора при монтаже, не должно превышать 50Нм.
- **Запрещено устанавливать Мультисенсор в редуктор вместо штатного манометра ГБО.**
- **Запрещено подключать Контроллер и/или Мультисенсор к блоку управления ГБО.**

# **ОБЩАЯ ИНФОРМАЦИЯ**

**Датчик объема КПГ INRADIUS CNG (далее – Датчик)** предназначен для определения объема сжатого под давлением газомоторного топлива КПГ (компримированный природный газ, метан) в автомобильном баллоне(-ах) и передачи данных на дисплей и/или в мобильные терминалы системы мониторинга транспорта.

Для точного определения количества сжатого газа Датчик оснащен функцией термокоррекции. Термодатчик располагается в мультисенсоре. При установке необходимо расположить мультисенсор на расстоянии порядка 30см от баллонаов. Если это невозможно, то воспользуйтесь выносным термодатчиком (приобретается отдельно), чувствительный элемент которого так же необходимо расположить рядом с баллонами. **Крепить выносной термодатчик на поверхность баллона нельзя!**

Схема устройства стандартного газобаллонного оборудования для автомобиля на КПГ условно изображена на Рисунке 1.

Стандартная схема ГБО для КПГ:

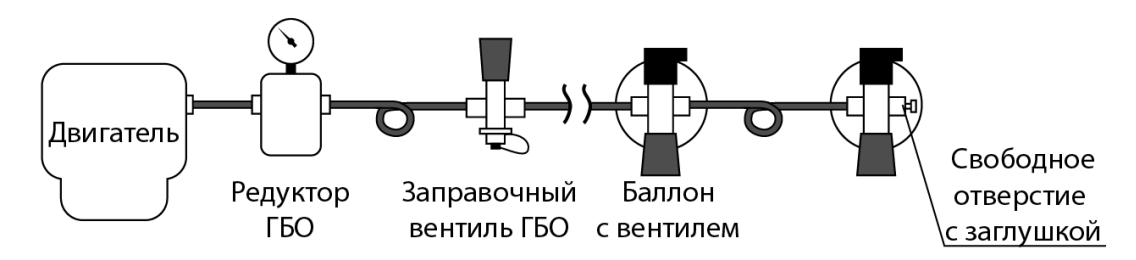

Рисунок 1 - Стандартная схема ГБО для КПГ

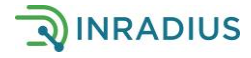

# **1. УСТАНОВКА МУЛЬТИСЕНСОРА И ВЫБОР СПОСОСБА ПЕРЕАДАЧИ ТЕМПЕРАТУРЫ НА КОНТРОЛЛЕР INRADIUS CNG**

В выбранном для установи мультисенсора месте давление должно быть таким же, как и в баллонах при открытых баллонных вентилях. Как правило давление отличается в магистрали после редуктора, понижающего давление перед двигателем. Установка мультисенсора возможна в двух основных вариантах.

Выберите один из двух вариантов установки мультисенсора (пункты 1.1 или 1.2) и произведите установку.

#### **ВНИМАНИЕ!**

**Элемент, передающий температуру баллонов в контроллер INRADIUS CNG, запрещено размещать рядом с элементами изменяющими температуру во время эксплуатации ТС (выхлопная труба, магистраль печки и т.п.). Это приведёт к искажению данных!**

### **1.1. Вариант 1. Подключение мультисенсора в свободное отверстие баллонного или заправочного вентиля**

Для данного варианта подключения необходимо иметь доступ к свободному отверстию в вентиле.

Рисунок 2 - Подключение мультисенсора в свободное отверстие баллонного вентиля

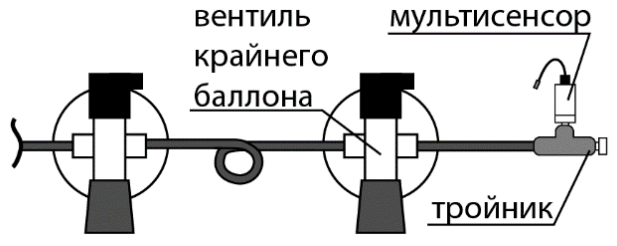

#### Подготовка к установке

Выберите место установки мультисенсора таким образом, чтобы при дальнейшем монтаже обеспечить возможность его надежного крепления на неподвижном элементе для обеспечения безопасной эксплуатации транспортного средства.

Подберите необходимую длину и место прокладки магистральной трубки для подключения мультисенсора к вентилю. Проложенная магистральная трубка не должна препятствовать эксплуатации и обслуживанию транспортного средства.

Убедитесь, что вентили баллонов перекрыты. Стравите оставшийся газ из магистрали.

Процесс установки

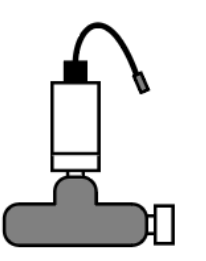

Рисунок 3 – Манометрический тройник с установленным .<br>мультисенсором и болтом-заглушкой

Установите мультисенсор с уплотнительной шайбой в манометрический тройник (поставляется отдельно в составе Монтажного комплекта). Произведите затяжку. Одно из свободных отверстий тройника закрывается болтом-заглушкой (поставляется отдельно в составе Монтажного комплекта).

Открутите заглушку вентиля. Соедините между собой вентиль, магистральную трубку и тройник с мультисенсором. Убедитесь в герметичности соединений. Закрепите тройник с мультисенсором в заранее выбранном месте.

При монтаже необходимо определится с помощью какого элемента (мультисеснор или выносной термодатчик) контроллер INRADIUS CNG будет получать данные о температуре баллонов. В случае если

мультисенор удален от баллонов или находится под капотом или в иных местах, имеющих температуру отличную от баллонов, необходимо использовать выносной термодатчик. Перейдите к пункту 2 настоящей Инструкции.

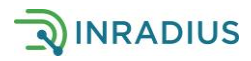

## **1.2. Вариант 2. Подключение мультисенсора в магистраль ГБО**

В случае, если установить мультисенсор в вентиль (п. 1.1) не представляется возможным, производится его установка в магистраль ГБО до редуктора.

#### Подготовка к установке

Выберите место установки мультисенсора на магистрали ГБО максимально близко к баллонам для точной термокоррекции таким образом, чтобы при дальнейшем монтаже обеспечить возможность его надежного крепления на неподвижном элементе для обеспечения безопасной эксплуатации транспортного средства.

Убедитесь, что вентили баллонов перекрыты. Стравите оставшийся газ из магистрали.

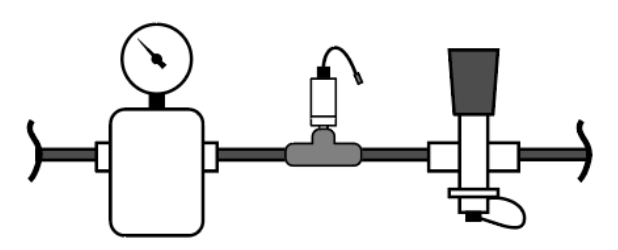

Рисунок 4 - Установка мультисенсора в магистраль

#### в заранее выбранном месте.

#### Процесс установки

Установите мультисенсор с уплотнительной шайбой в манометрический тройник (поставляется отдельно в составе Монтажного комплекта). Произведите затяжку.

Установите тройник с мультисенсором в магистраль. Убедитесь в герметичности соединений. Закрепите тройник с мультисенсором

При монтаже необходимо определится с помощью какого элемента (мультисеснор или выносной термодатчик) контроллер INRADIUS CNG будет получать данные о температуре баллонов. В случае если мультисенор удален от баллонов или находится под капотом или в иных местах, имеющих температуру отличную от баллонов, необходимо использовать выносной термодатчик. Перейдите к пункту 2 настоящей Инструкции.

# **2. ЭЛЕКТРИЧЕСКАЯ СХЕМА ПОДКЛЮЧЕНИЯ ДАТЧИКА**

## **2.1. Базовые правила подключения к электросети автомобиля**

## **ВНИМАНИЕ!**

При подключении всех элементов устройства необходимо соблюдать полярность! Проведите диагностику электрооборудования и убедитесь в отсутствии скачков напряжения в сети во время эксплуатации ТС выше 33 Вольт в месте подключения контроллера Датчика.

# **Неверное подключение и превышение напряжения может привести к выходу оборудования и его элементов из строя и потери гарантии!**

## **2.2 Подключение Кабеля данных к транспортному средству и мобильному терминалу системы мониторинга транспорта**

Выберите место установки контроллера. Для удобства монтажа, рекомендуем установить его в близи от терминала мониторинга.

Подключите провода питания Кабеля данных к бортовой сети транспортного средства (8-33В). Рядом с местом подключения установите предохранитель на плюсовой провод питания Кабеля данных.

Установите дисплей в салоне транспортного средства в удобном для пользователя месте и подключите Кабель дисплея к Кабелю данных согласно схеме ниже.

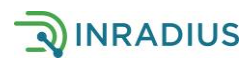

Провода А и В (RS-485 LLS) Кабеля данных на этом этапе оставьте свободными. Данные провода будут использованы для конфигурации Датчика (п. 3) и последующему подключению к мобильному терминалу системы мониторинга транспорта.

Проложите Кабель данных к месту установки контроллера. Снимите крышку корпуса контроллера и заведите кабель через гермоввод корпуса контроллера.

Дальнейшие шаги зависят от выбранного варианта получения температуры баллонов в контроллер.

# **2.3 Схема подключения для получения данных о температуре от мультисеносра**

Подключите Кабель данных и Кабель мультисенсора согласно схеме (Рисунок 5).

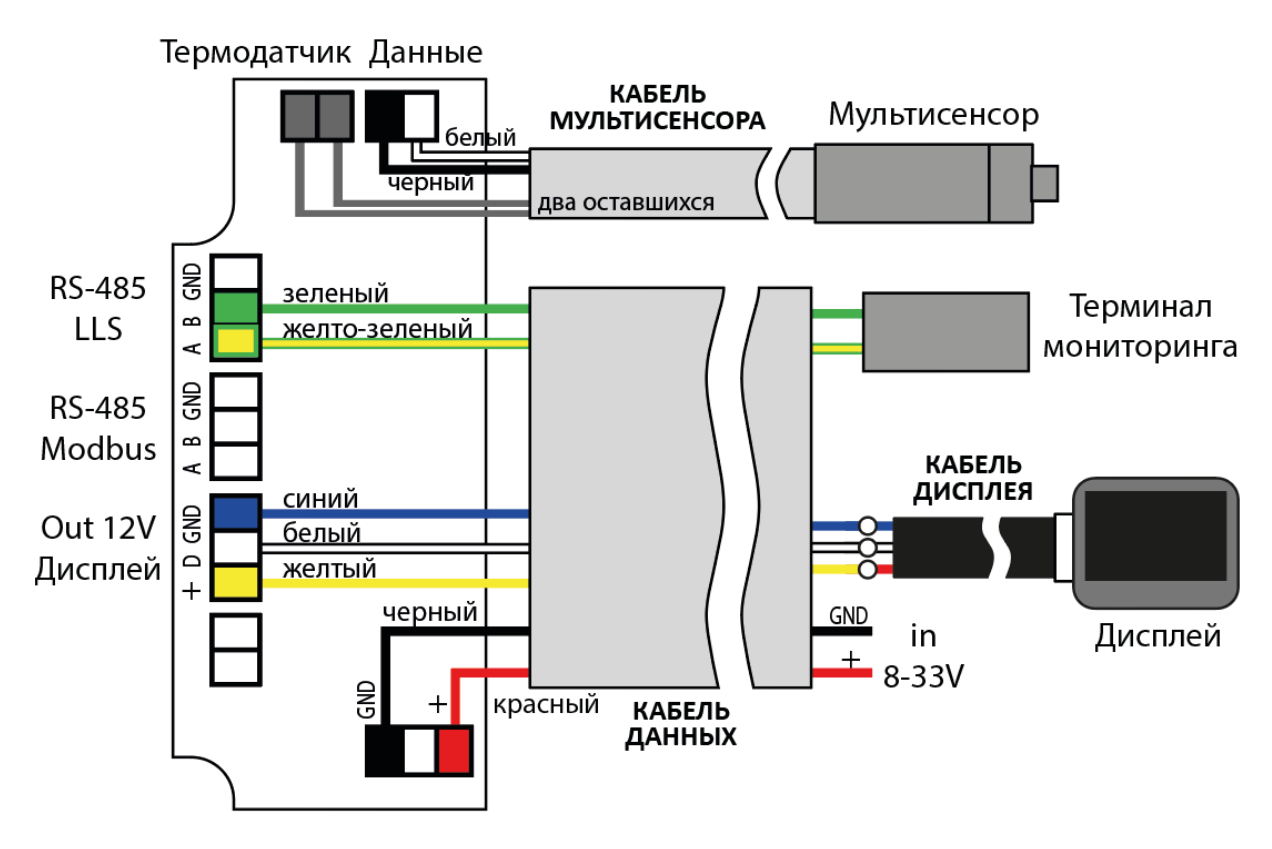

Рисунок 5 - Схема подключения при установке мультисенсора в вентиль баллона.

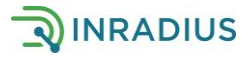

# **2.4 Схема подключения для получения данных о температуре с выносного термодатчика**

При использовании внешнего термодатчика произведите подключение как указано на схеме на Рисунке 6.

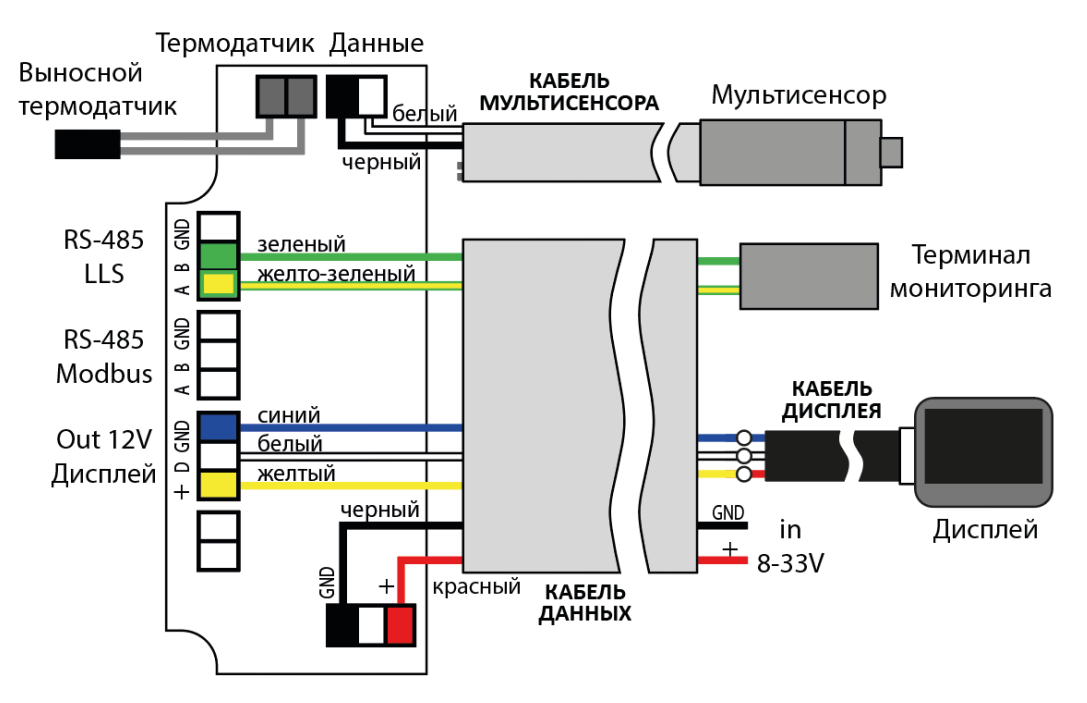

Рисунок 6- Схема подключения с выносным термодатчиком

Выносной термодатчик должен размещаться на рсстоянии порядка 30 см от баллонов ГБО. Убедитесь, что провод термодатчика надежно закреплен и не мешает эксплутации и обслуживанию транспортного средства.

Заведите провод выносного термодатчика в корпус контроллера через гермоввод и подключите к соответствующему разъему.

## **2.5 Термодатчик не подключен**

Если разъем термодатчика в контроллере останется свободным, то данные о температуре будут поступать с микросхемы на плате. Температура внутри корпуса контроллера отличается от температуры окружающей среды и итоговые данные объема газа будут искажены!

## **3. КОНФИГУРИРОВАНИЕ ДАТЧИКА**

Для конфигурации Датчика подключите провода А и В (RS-485 LLS) Кабеля данных к компьютеру через Адаптер RS-485–USB. На время конфигурирования Датчика отсоедините терминал мониторинга от Интерфейса RS-485. Подготовьте данные о суммарном литраже баллонов в транспортном средстве.

Установите на компьютер Программу-конфигуратор INRADIUS для настройки датчика. Актуальная версия конфигуратора находится на сайте **https://inradius.ru/help**

Запустите программу-конфигуратор и подайте питание на контроллер. В поле «Датчик» появился номер COM-порта и кнопка «Подключить» стала активной. Нажмите кнопку «Подключить».

**Если в поле «Датчик» не появился COM-порт устройства, зайдите в диспетчер устройств ПК. Если не появилась вкладка Порты (COM и LPT) и нет устройства USB-SERIAL CH340, то необходимо установить драйвер CH340 для работы с переходником RS-USB.**

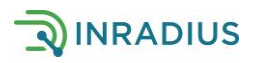

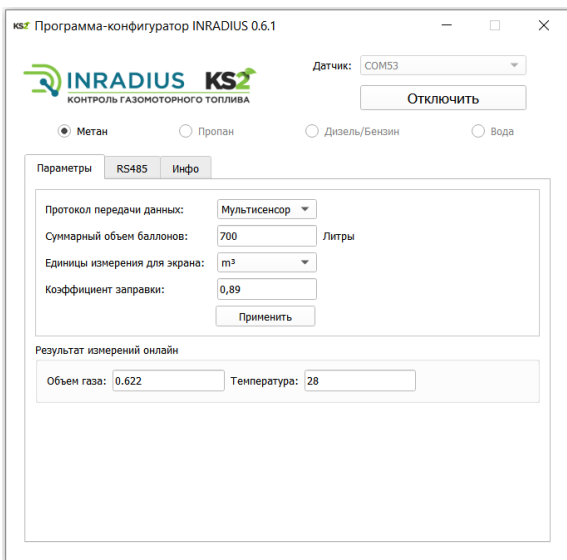

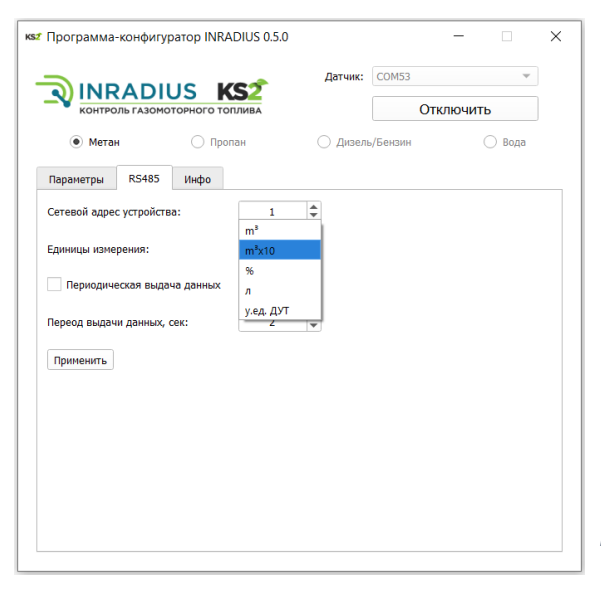

На вкладке Параметры установите Протокол передачи данных «Мультисенсор» и введите данные о суммарном литраже баллонов.

Выберете единицу измерения газомоторного топлива для Дисплея (метры кубические или проценты).

Если количество заправленного газа по чеку АГНКС имеет большое расхождение с количеством газа по Датчику, то вы можете ввести коэффициент заправки, чтобы приблизить значения друг к другу. Данное расхождение может наблюдаться в связи с различными методами расчета количества газа на АГНКС.

Нажмите кнопку «Применить»

На вкладке RS485 выберете единицу измерения для вывода в мобильный терминал системы мониторинга транспорта (метры кубические, метры кубические, умноженные на 10, проценты или условные единицы ДУТ). При этом единицы измерения для вывода на Дисплей и для вывода в терминал мониторинга могут не совпадать.

Укажите Сетевой адрес устройства. Он должен совпадать с адресом, выбранным на терминале мониторинга автотранспорта.

Нажмите кнопку «Применить». Нажмите кнопку «Отключить». Конфигурация закончена.

*Рисунок 7 - Интерфейс программы-конфигуратора*

# **4. ПРОВЕРКА ПОДКЛЮЧЕНИЯ**

Убедитесь, что все узлы работают в штатном режиме (на дисплее отображаются данные – температура и объем топлива, данные поступают в систему мониторинга). Для обеспечения герметичности корпуса контроллера затяните гермовводы, при этом не создавая натяжения проводов внутри корпуса. Закройте крышку контроллера и закрутите винты.

Контакты службы технической поддержки: Тел.: +7 964 342 7872 E-mail: help@ks2corp.com

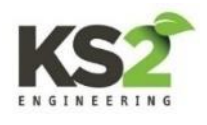

Изготовитель: ООО «КС2 Инжиниринг» ИНН/КПП: 7811648420/781101001, ОГРН: 1177847164956 Адрес: 192019, Россия, г. Санкт-Петербург, ул. Седова, 12, п. 424 Телефон: +7 812 642-78-72, e-mail: inf[o@ks2corp.com](mailto:help@ks2corp.com) Техническая поддержка: [help@ks2corp.com](mailto:help@ks2corp.com) https://inradius.ru

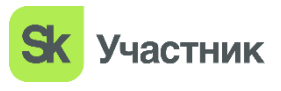

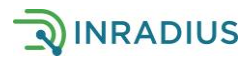